Oleg Boruch IOFFE, Andreas HELFRICH-SCHKARBANENKO, Miriam CLINCY & Jürgen KOCH, Esslingen

# **Computergenerierte Mathematiktests in der Studieneingangsphase**

### **1. Einleitung**

Im Spannungsfeld der Digitalisierung und des World Wide Webs ergeben sich neue Gestaltungsmöglichkeiten für die Lehr- und Lernprozesse. Was digitalisiert ist, kann meistens auch automatisiert werden. Damit entstehen Optionen, die Lehre zu entlasten. Während in der Mathematik langfristig ein Kompetenzerwerb in den Bereichen Modellierung und Problemlösung angestrebt und in offenen Aufgaben bewertet wird, steht bei der sehr heterogenen Studierendenschaft der Hochschulen zunächst oft der Erwerb und Ausbau der prozeduralen Fähigkeiten im Vordergrund. Dieses Wissen lässt sich mit geschlossenen bis halboffenen Aufgabenstellungen überprüfen, und es sind diese Routine-Übungsaufgaben, die man in elektronische Systeme auslagern möchte. Im Folgenden stellen wir vor, wie wir für unsere Mathematikvorlesungen computergestützte, individuelle Tests eingeführt haben. Dabei haben wir das zufällige Erstellen von Aufgaben mit zugehörigen Lösungen Dank eines Computeralgebrasystems vollständig in der Programmierumgebung MATLAB automatisiert. Ein Satz von Aufgaben mit Lösungen als PDF sowie der zugehörige MATLAB-Quelltext können unter https://www2.hsesslingen.de/~ahelf/Digitaler\_Rueckenwind\_1.zip heruntergeladen werden.

# **2. Konzeption der Tests**

In den Mathematikvorlesungen für Studierende des ersten Semesters der Fakultät Informationstechnik wurden im Wintersemester 2018/19 vorlesungsbegleitende, für Lernprozesse signifikante (Mündemann et al., 2015) Übungsblätter eingeführt, die zu 10% mit der Klausurnote verrechnet werden. Insgesamt sind es fünf Aufgabenblätter in Mathematik 1A sowie fünf Aufgaben in Mathematik 1B zu den Themen in der folgenden Tabelle, die jeweils aus ca. 10 geschlossenen, halboffenen und einigen offenen Aufgaben bestehen, welche überwiegend prozedurales Wissen abfragen. Von jedem Aufgabenblatt gab es 100 verschiedene Varianten, d.h. es wurden ca. 1000 Aufgaben aufgestellt. Die Aufgabenblätter der Mathematik 1A wurden nacheinander alle zwei Wochen für die Bearbeitung freigegeben. Die Bearbeitungszeit betrug zwei Wochen. Die Aufgabenblätter der Mathematik 1B wurden relativ zu Mathematik 1A um eine Woche versetzt freigeschaltet.

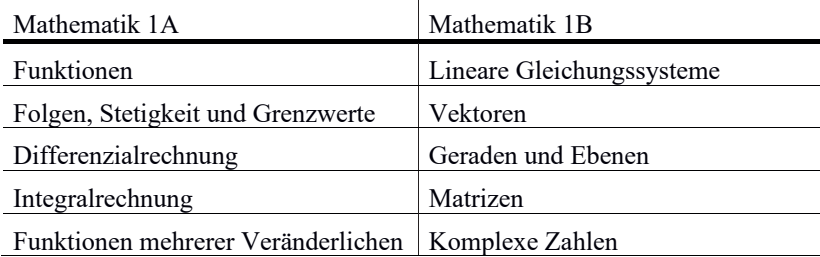

**Tab.:** Fachliche Themenbereiche der jeweiligen Aufgabenblätter

### **3. Generieren von Aufgaben und Lösungen**

Zum Erstellen von Aufgaben und Lösungen in LaTeX-Format wurden ca. 100 MATLAB-Skripte geschrieben (Schweizer, 2013), (Helfrich-Schkarbanenko et al., 2018), die stützend auf Symbolic Math Toolbox (MathWorks, 2015) notwendige mathematische Operationen im Hintergrund durchführten. Als Beispiel soll hier eine Flächenberechnung vorgestellt werden, siehe  $A<sub>hh</sub>$  1

Aufgabe 5. (3 Punkte) Berechnen Sie den Inhalt der Fläche, die durch das Schaubild der Funktion f und der  $x$ -Achse eingeschlossen wird, mit

 $f(x) = -6x^2 + 12x + 18$ 

Die Fläche wird durch das Schaubild von f und der x-Achse im Bereich zwischen den Nullstellen begrenzt:

 $f(x) = 0 \iff -6x^2 + 12x + 18 = 0 \iff x_1 = -1, x_2 = 3.$ 

Die eingeschlossene Fläche lässt sich somit wie folgt berechnen:

$$
A = \left| \int_{-1}^{3} f(x) dx \right| = \left| \int_{-1}^{3} -6x^2 + 12x + 18 dx \right| = \left| -2x^3 + 6x^2 + 18x \right|_{-1}^{3} = 64.
$$

**Abb. 1:** Zufällige Aufgabe sowie zugehörige automatisch erstellte Lösung

Unten ist der entsprechende MATLAB-Quelltext aufgeführt, der 75 verschiedene Aufgaben vom obigen Typ samt Lösungen generieren kann.

```
function Text = Integralrechnung_Flaeche()
syms x;
a = sym((-1)^randi(2)*6);<br>x1 = sym(-randi(5));
x2 = sym(randi(5));f(x) = a^*(x - x1) * (x - x2);
F(x) = expand(int(f));Aufgabe=['\textbf{(2 Punkte)} \n ',...
 'Berechnen Sie den Inhalt der Fläche, die durch das Schaubild '...
          'der Funktion $f$ und der $x$-Achse eingeschlossen wird, mit \n '...
          '\[ \ln ',...
          ' f(x) = ', latex(expand(f(x))),'. \n ',...
           '\] \n '];
```
A. Frank, S. Krauss & K. Binder (Hrsg.), Beiträge zum Mathematikunterricht 2019. Münster: WTM-Verlag. Seite 394

```
Loesung=['Das Schaubild von $f$ ist eine Parabel mit den Nullstellen '... 
              '$x_1=',latex(x1),'$ sowie $x_2=',latex(x2),'$. \\ \n ',...
               'Die eingeschlossene Fläche lässt sich somit ',...
             'wie folgt berechnen: \n ',...
             '\begin{align*} \n ',...
' A &=\bigg\lvert\int_{x=',latex(x1),'}^'...<br>' {x='},latex(x2),'}f(x)\,\mathrm{d}\,x\bigg\rvert \n ',...
\verb|*|=\begin{equation*}|x=1, \text{if } x=(1,1), \text{if } x=(1,2), \text{if } x=(1,2), \text{if } x ' \,\mathrm{d}\,x\bigg\rvert \\ \n ',...
                   \& = \bigcup_{x=1}^{\text{tree}}, latex(F), '\bigg\rvert {x=',latex(x1),'}^',...
                      \{x=',\text{latex(x2)},\text{)}\big\}= \vert ',latex(F(x2)),'-(',latex(F(x1)),') \vert \\ \n ',...
                   \& = ', latex(abs(F(x2)-F(x1))), '. \n ',...
             '\end{align*} \n '];
Text = \lceil \begin{aufgabe} \n ' Aufgabe ' \n \end{aufgabe} \n ',...
              '\loesung{8cm}{ \n ' Loesung ' \n } \n \n '];
end
```
# **4. Learning Management mittels Moodle**

Die Abwicklung der Tests fand über die Moodle-Plattform statt. Konkret wurden damit folgende Arbeitspunkte umgesetzt:

- terminierte Bereitstellung der automatisch generierten Aufgabenblätter; fristbedingte Einreichung der Lösungen;
- Korrektur sowie Bewertung der eingereichten Lösungen via eines Tablet-PCs mit Digitizer-Stift, siehe Abb. 3;
- Archivierung der Einreichungen, der Korrekturen sowie der Bewertungspunkte, siehe Abb. 2.

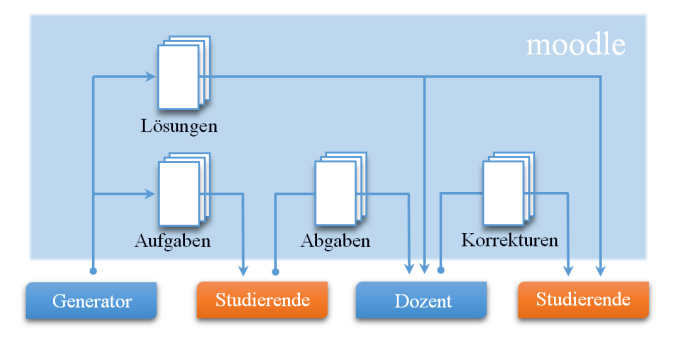

**Abb. 2:** Verwaltung der Tests über Moodle

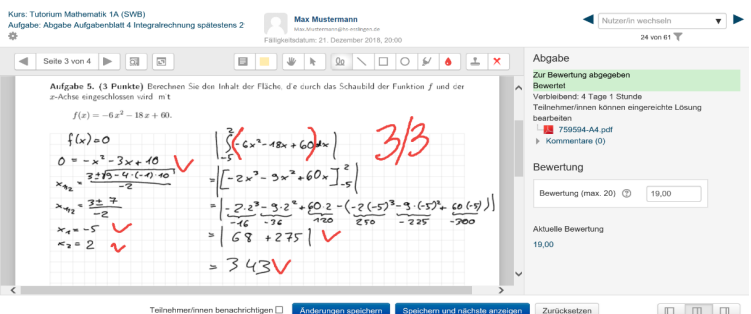

**Abb. 3:** Browserbasierte Moodle-Oberfläche zur Korrektur sowie Bewertung

#### **5. Ausblick – automatisiertes Assessment**

Das Korrigieren der Aufgabenblätter erwies sich durch die Fülle der Aufgabenvarianten als das aufwendigste Arbeitspaket der eingeführten Tests. Durch Entwicklung von bestimmten Softwaretools beabsichtigen wir diesen Aufwand zu reduzieren. Ein digitales Abfragen sowie Überprüfen von Mathematikfertigkeiten stellen jedoch eine hohe Anforderung an das zugrundeliegende technische System dar. Ab Sommersemester 2019 planen wir für diesen Zweck die Open-Source-Software STACK heranzuziehen (Kallweit, 2015). Sie steht als PlugIn für die Learning Management Systeme Moodle und ILIAS zur Verfügung. Mittels des Computeralgebrasystems Maxima (Haager, 2014) findet die Auswertung der Eingabe auf der symbolischen Ebene statt. Insbesondere bietet STACK differenziertes Feedback an.

### **Literatur**

- Haager, W. (2014). *Computeralgebra mit Maxima: Grundlagen der Anwendung und Programmierung*, HANSER.
- Helfrich-Schkarbanenko, A., Rapedius, K., Rutka, V. & Sommer, A. (2018). *Mathematische Aufgaben und Lösungen automatisch generieren – Effizienten Lehren und Lernen mit MATLAB.* Springer Spektrum.
- Kallweit, M. (2015). *Mathematik-Kompetenzen überprüfen und fördern – Automatisiert Lernen und Lehren mit STACK,* Tagungsband zum Workshop der ASIM/GI-Fachgruppen, Argesim Report AR 50.

MathWorks. (2015). *Symbolic Math Toolbox User's Guide R2015b,* MathWorks.

Mündemann, F., Fröhlich, S., Ioffe, O. & Krebs, F. (2015). *Kompetenzbrücken zwischen Schule und Hochschule, in Lehren und Lernen von Mathematik in der Studieneingangsphase,* Herausgeber: Hoppenbrock, A., Biehler, R., Hochmuth, R., Rück, H.-G., Springer.

Schweizer, W. (2013). *MATLAB kompakt,* 5. Auflage, Oldenbourg Verlag.